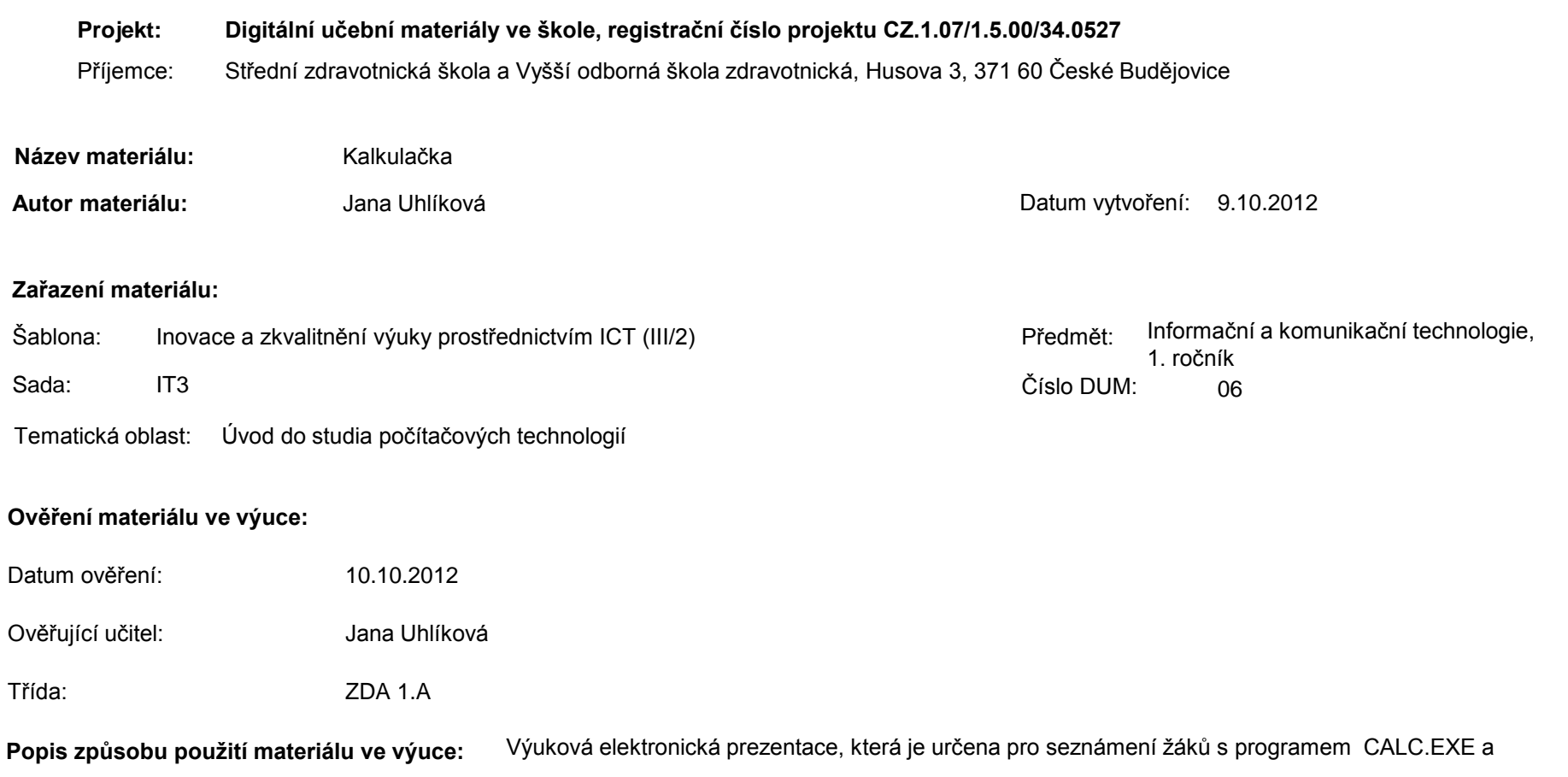

vysvětlení funkcí. Materiál může sloužit jako názorná pomůcka doplňující výklad učitele., je také vhodná pro domácí přípravu žáků. Materiál obsahuje zpětnou vazbu ověřující pochopení látky v podobě závěrečného snímku s otázkami k tématu.

**Tento výukový materiál je spolufinancován Evropským sociálním fondem a státním rozpočtem České republiky.**

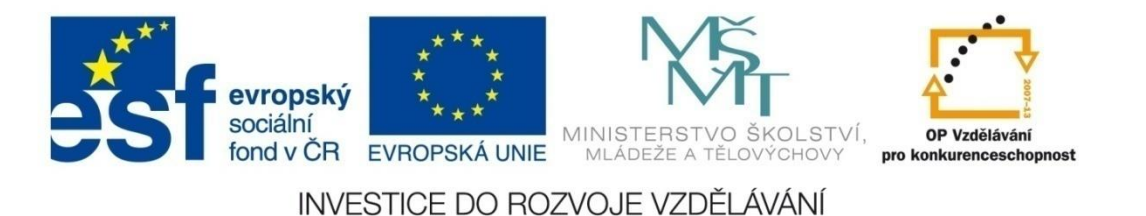

# KALKULAČKA

#### Základní informace

#### **E** SW

 nabídka Start –Všechny programy - Příslušenství

 nabídka Zobrazit – Standardní Vědecká Seskupování číslic

- **Dec …** převod zobrazeného čísla do desítkové číselné soustavy
- **Bin …** převod zobrazeného čísla do dvojkové číselné soustavy
- **Oct …** převod zobrazeného čísla do osmičkové číselné soustavy
- **Hex …** převod zobrazeného čísla do šestnáctkové číselné soustavy

 **+/- …** změna znaménka zobrazeného čísla **1/x …** výpočet převrácené hodnoty zobrazeného čísla **= …** chcete-li opakovat poslední operaci, znovu klepněte na tlačítko = **A – F …** k dispozici, pouze pokud je zapnut šestnáctkový režim

 **C …** vymazání aktuálního výpočtu **CE …** vymazání zobrazeného čísla **MS …** uložení zobrazeného čísla do paměti **MR …** vyvolání čísla uloženého v paměti , číslo v paměti zůstane **MC …** vymazání libovolného čísla uloženého v paměti **M+ …** součet zobrazeného čísla a čísla uloženého v paměti se uloží do paměti, výsledek se nezobrazí

 **Cos …** kosinus zobrazeného čísla, lze použít pouze v desítkové číselné soustavě **Pí …** hodnota čísla pí (3,1415), lze použít pouze v desítkové číselné soustavě **Inv …** inverzní funkcie tlačítek sin, cos, tan, pí,  $x^{\wedge}y$ ,  $x^{\wedge}2$ ,  $x^{\wedge}3$ , ln, log, Ave, Sum a s. Po dokončení výpočtu je inverzní funkce tlačítek automaticky vypnuta.

 **x^2 …** druhá mocnina zobrazeného čísla druhá odmocnina - zaškrtněte políčko Inv a klepněte na tlačítko x^2 **x^3 …** třetí mocnina zobrazeného čísla třetí odmocnina - zaškrtněte políčko Inv a klepněte na tlačítko x^3 **x^y …** y-tá mocnina čísla x (hodnota čtvrté mocniny čísla 2, klepněte na tlačítka  $2 x^y / 4 =$ , výsledek je 16) y-tá odmocnina z čísla x, zaškrtněte políčko Inv a klepněte na tlačítko x^y

In ... přirozený logaritmus (se základem e) **E Log...** desítkový logaritmus (se základem 10) n! ... faktoriál zobrazeného čísla

#### Závěrečné opakování

- 1. Jaký rozdíl je mezi standardní a vědeckou kalkulačkou
- 2. V jakých číselných soustavách lze číslo zobrazit?
- 3. Jakou funkci mají tlačítka MS, MR, MC, M+?
- 4. Jaký znak použijete pro zápis mocniny? Uveďte příklad.

#### Seznam použité literatury a pramenů

1. Nápověda aplikace Windows Calculator